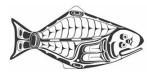

# **SharePoint Information for MSAB Members**

- 1. The MSAB uses the Microsoft Office 365 SharePoint suite ("SharePoint") to support its work. SharePoint provides an on-line workspace for members to post information and collaborate on documents. By working from the same on-line resources, duplication and version problems are minimized. It also lessens the need to send emails with bulky attachments.
- 2. The most frequently used features of SharePoint are the library and the email system. The library has folders for each year and MSAB meeting, with sub-folders as necessary. All MSAB meeting documents are posted in the library, and it can also be used to post draft documents for members to collaborate on.
- 3. Documents posted as pdfs download and open on your computer. When you go to open documents posted in Office formats (such as Word or Excel), SharePoint will give you the option of working on your computer (if you have Office) or in the on-line version of the particular Office program. This feature is handy if you do not have Office on your computer.
- 4. Starting on <u>Page 2</u> is a copy of the SharePoint Quick Reference Card "Introduction to Libraries," with some pointers on how to use the library features.
- Starting on <u>Page 5</u> is information on email in SharePoint your *iphc.info* email accounts prepared by Jay Walker of the IPHC staff. All of you have *iphc.info* email accounts, which for most members are set up to forward to another email account of their choosing. If you want to change how your *iphc.info* email is delivered, please contact the IPHC staff.
- 6. Other resources can be found in <u>SharePoint Online training</u>.
- 7. The IPHC staff will be happy to assist you in navigating SharePoint. Please direct your questions to either Steve Keith or Jay Walker.

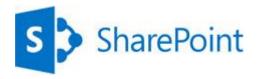

## INTRODUCTION TO LIBRARIES

A document library is a place on a SharePoint site where you can share files, such as Word documents and Excel spreadsheets, with other people.

### HOW DO I FIND A DOCUMENT LIBRARY?

- 1. If your department has a team site, look for Shared documents or a similar name, typically on the left side.
- 2. Click the name of the library to open it.

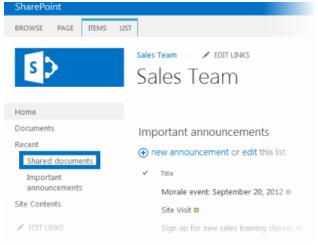

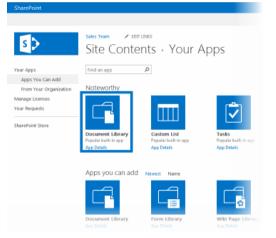

3. Name the library, and then click Create.

#### ADD FILES TO A LIBRARY

1. There are different ways to add files to a library, but the quickest way is to click the **new document** link.

| Sha | ared     | documents                   |                       |
|-----|----------|-----------------------------|-----------------------|
| ⊕ r | new d    | locument or drag files here |                       |
| ~   | D        | Name                        | Modified              |
|     |          | Beijing_BridgeRepair 🛱      | <br>About an hour ago |
|     | <b>d</b> | Beijing_Salmon 🕱            | <br>About an hour age |
|     | 南        | Contoso_Legal_Contract #    | <br>About an hour any |

2. You can also add more than one document at a time, and even drag files from Windows Explorer.

| Correspondence of the second second sec | Search t     |                         |                    |                | onte                | / EDIT LINKS                           |
|----------------------------------------------------------------------------------------------------|--------------|-------------------------|--------------------|----------------|---------------------|----------------------------------------|
| Image: State Provides     Image: State Provides       Image: State Provides     Image: State Provides       Image: State Provides     Image: State Provides       Image: State Provides     Image: State Provides       Image: State Provides     Image: State Provides       Image: State Provides     Image: State Provides       Image: State Provides     Image: State Provides       Image: State Provides     Image: State Provides       Image: State Provides     Image: State Provides       Image: State Provides     Image: State Provides       Image: State Provides     Image: State Provides       Image: State Provides     Image: State Provides       Image: State Provide Provides     Image: State Provides       Image: State Provide Provides     Image: State Provides       Image: State Provide Provides     Image: State Provides       Image: State Provides     Image: State Provides       Image: State Provides     Image: State Provides       Image: State Provides     Image: State Provides       Image: State Provides     Image: State Provides       Image: State Provides     Image: State Provides       Image: State Provides     Image: State Provides       Image: State Provides     Image: State Provides       Image: State Provides     Image: State Provides       Image: State Provides     Image: State Pr                                                                                                    |              |                         |                    |                | ents                | ea aocume                              |
| Copy     Copy    |              |                         |                    |                |                     |                                        |
| Corpus Legal Contact     Corpus Legal Contact     Corpus Legal Con |              |                         |                    |                |                     |                                        |
| Corpy     Control     Control     Con |              |                         |                    |                |                     |                                        |
| Corporation of the second second |              |                         |                    |                |                     | LAT                                    |
| Copynia ← Copynia ←   |              |                         |                    |                |                     | AAAAAAAAAAAAAAAAAAAAAAAAAAAAAAAAAAAAAA |
| Corporting and contract     Corporting     Corporting     Cor |              | + 4+ Search Sample docs | cs +               | TK + Sample do | C3                  |                                        |
| Contract Legal Contract     Contract    |              | 1.2.11                  |                    |                |                     | -                                      |
| Farentes         Name         Date           Bing Search         Bing Search         Topic         Topic                                                                                                    | EI 6         | r folder 月 🗄            | Burn New fol       | pen Print      | Organize 🔻 👿 Open   |                                        |
| See Fairs Sanch     See See See See See See See See See                                                                                                    | modified     | D                       | Name               |                | 🔶 Fauncites         | Joninen Jagai, Contract #              |
| Cexitop     Cexitop     Cexitop     Devinoladi     Control, Logal Contract     7727     Wrob     Control, Logal Contract     7727     Wrob     Control, Logal Contract     7727     Wrob     Control, Logal Contract     7727     Secont Place     Secont Place  | 01211:25 A/  | doeBenair 7/            | Reijing Bridgel    | 1              |                     |                                        |
| Model (Juban, Park 7/11,<br>MSWeb Maranet MP Jatanethy Agreement - Fabricam 7/12,<br>Secont Places States report, January 2012 7/12,<br>SharePool State Global Construction 7/11.                                                                                                    | 012 10-25 A  |                         |                    |                |                     |                                        |
| MSW lotanet     MSW lotanet     MSR second at a constant - Satoliam     7/12     MSR second at a constant - Satoliam     7/12     Satoliam State     MSR second at a constant - Satoliam     Satoliam State     MSR second at a constant - Satoliam     Satoliam     | 2012 9:36 AJ |                         |                    |                | Source States       |                                        |
| Recent Places ell Sales report, January 2012 7/12<br>SharePoint Sites ell Sales report, January 2012 7/12<br>SharePoint Sites ell Sao, Paolo, Bridge, Construction 7/11.                                                                                                    | 2012 2:13 PI | ban_Park 7/             | Madrid_Urban       |                | 😿 ITWeb             |                                        |
| SharePoint Sites Sao_Paolo_Bridge_Construction 7/11                                                                                                    | 2012 9-39 A  | Agreement - Fabrikam 7/ | Partnership Ag     |                | 房 MSW Intranet      |                                        |
|                                                                                                    | 2012 9-26 Al | t, January 2012 7/      | 🗐 Sales report, Ja |                |                     |                                        |
|                                                                                                    | 2012 2:14 PM | Bridge_Construction 7/  | Sao_Paolo_Brid     |                | and a second second |                                        |
|                                                                                                    |              |                         |                    |                | ConeDrive           |                                        |
| - ( m                                                                                                    |              |                         | e (                |                |                     |                                        |
| 7 items selected Title Add a title Size 323 KB<br>Authors Add an author                                                                                                    |              | Size: 323 KB            |                    |                | 7 items selecte     |                                        |

### HOW DO I CREATE A LIBRARY?

1. On the **Settings** menu, click **Add an app**.

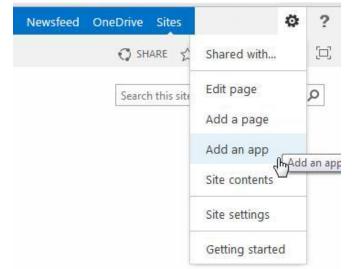

2. Click the library you want to add, in this case **Document** Library.

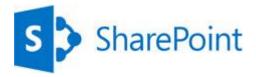

#### **RENAME FILES IN A LIBRARY**

- 1. Click on the ellipses next to a file you want to rename, and then click the ellipses on the callout.
- 2. Click Edit Properties.
- 3. Rename the file in the Name field and click Save.

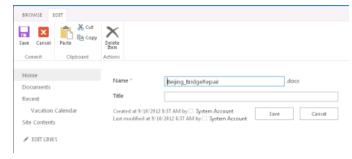

#### **DELETE FILES IN A LIBRARY**

- 1. Click on the ellipses next to a file you want to delete, and then click the ellipses on the callout.
- 2. Click Delete.
- 3. Click **OK** to confirm sending the file to the Recycle Bin.

#### Documents

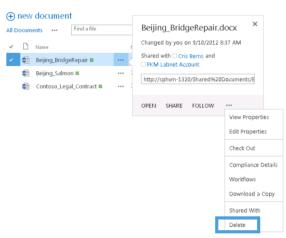

#### VERSIONING, ALERTS, OR CO-AUTHORING

Libraries have other features to help you be more productive, such as:

- Versioning enables you to track versions of files, so you can see a history of changes, and restore a version if you make a mistake.
- **Alerts** let you know by mail or text if a file has been changed. You can set an alert for one file or a whole library, and control how often you get alerted.
- **Co-authoring** enables you and other co-workers to edit files at the same time in certain Office programs, such as Word, PowerPoint, and Excel.

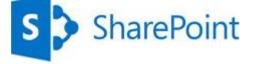

#### **SEE ALSO**

- Introduction to libraries http://office.microsoft.com/en-us/sharepoint-server-help/introduction-to-libraries-HA102771924.aspx?CTT=1
- Add or delete files in a library http://office.microsoft.com/en-us/sharepoint-server-help/add-or-delete-files-in-a-library-HA102803549.aspx?CTT=3
- Enable and configure versioning for a list or library http://office.microsoft.com/en-us/sharepoint-server-help/enable-and-configure-versioning-for-a-list-or-library-HA102772148.aspx?CTT=3
- Create an alert http://office.microsoft.com/en-us/sharepoint-server-help/create-an-alert-or-subscribe-to-an-rss-feed-HA102771918.aspx?CTT=1

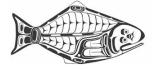

## IPHC-2017-MSAB09-INF04

## **IPHC.INFO Mail**

- Currently all email messages sent to your <u>firstname.lastname@iphc.info</u> address will be delivered to your Office365 mailbox and also forwarded to your personal address provided to the IPHC.
- 2. It is possible to response to a message pertaining to MSAB matters using your @iphc.info account rather than your personal account if desired.
- 3. Login into your account at <u>https://portal.microsoftonline.com</u> with <u>firstname.lastname@iphc.info</u> and your password.
- 4. Use the 'Mail' tile to access Outlook Online to view all messages received for your @iphc.info account.

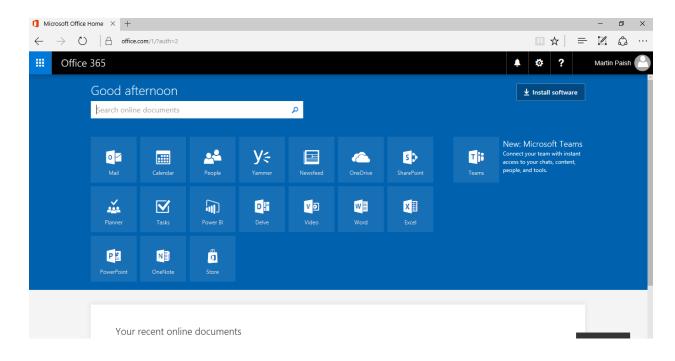

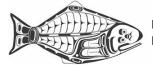

### IPHC-2017-MSAB09-INF04

5. Outlook Online will appear.

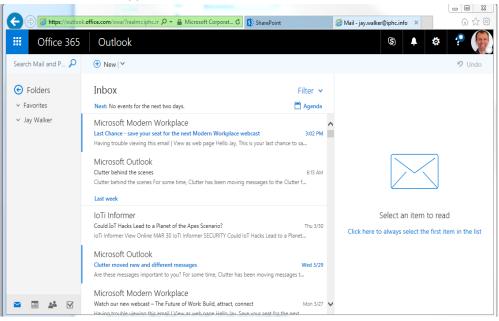

6. If you have used Microsoft Office Outlook the layout will look familiar.

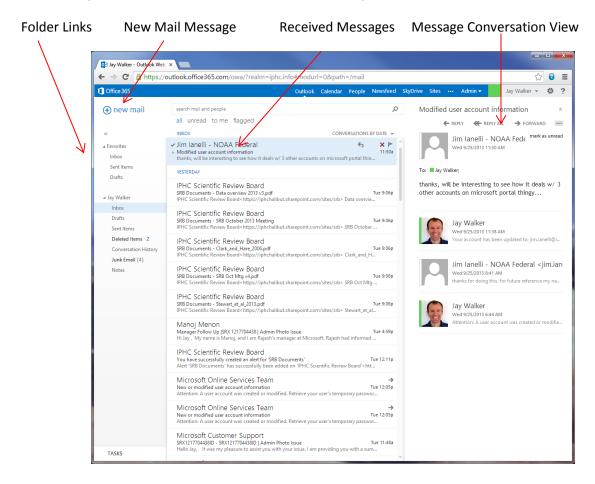

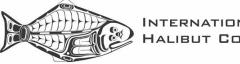

7. To reply select a message then click 'Reply' on the right side above the message subject.

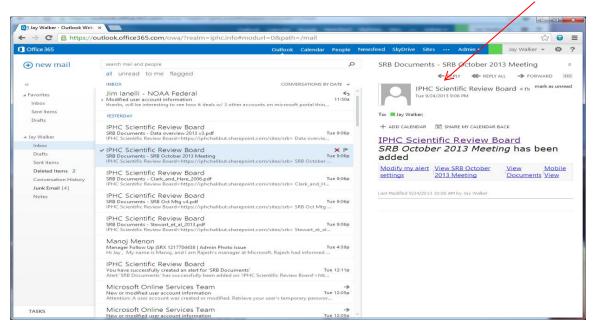

8. Start typing your reply in the message and then click 'SEND' when ready.

| 📴 Jay Walker - Outlook Web                           | ×                                                                                                    |                                                                                                    |
|------------------------------------------------------|----------------------------------------------------------------------------------------------------|----------------------------------------------------------------------------------------------------|
| ← → C 🔒 https://d                                    | putlook.office365.com/owa/?realm=iptc.info#modurl=0&path=/mail                                                                                                    | ☆ 🕤 🔳                                                                                                    |
| Office 365                                           | Outlook Calendar People Newsfeed SkyD                                                                                                    | ive Sites Admin - Jay Walker - 🌣 ?                                                                                                    |
| ⊕ new mail                                           | search mail and people $\rho$<br>all unread to me flagged                                                                                                    | ¥<br>≌ send X discard © insert … □                                                                                                    |
| ~~                                                   | INBOX CONVERSATIONS BY DATE +                                                                                                    | To: no-reply@sharepointonline.com;                                                                                                    |
| ⊿ Favorites<br>Inbox                                 | Jim Ianelli - NOAA Federal<br>Modified user account information<br>thanks, will be interesting to see how it deals w/ 3 other accounts on microsoft portal thin                                                                                                    | Cc: Subject: RE: SRB Documents - SRB October 2013 Meeting                                                                                           |
| Sent Items<br>Drafts [1]                             | YESTERDAY                                                                                                    | Calibri 🔻 12 🔻 B I U                                                                                                    |
| ⊿ Jay Walker                                         | IPHC Scientific Review Board<br>SRB Documents - Data overview 2013 v3.pdf<br>IPHC Scientific Review Board <https: iphchalibut.sharepoint.com="" sites="" srb=""> Data overvie</https:>                                                                                              | Thanks                                                                                                    |
| Inbox<br>Drafts [1]<br>Sent Items<br>Deleted Items 2 | ✓ [Draft] IPHC Scientific Review Board     ×      ►     SRB Occuments - SRB October 2013 Meeting     IPHC Scientific Review Board <a href="https://iphchalibut.sharepoint.com/sites/srb">https://iphchalibut.sharepoint.com/sites/srb</a> SRB October  IPHC Scientific Review Board | From: IPPC Scientific Review Board <no-<br>reply@sharepointonline.com&gt;<br/>Sent: Tuesday, September 24, 2013 9:05 PM<br/>To: Jay Walker</no-<br> |
| Conversation History<br>Junk Email [4]               | SRB Documents - Clark_and_Hare_2006.pdf Tue 9:06p<br>IPHC Scientific Review Board <https: iphchalibut.sharepoint.com="" sites="" srb=""> Clark_and_H</https:>                                                                                                    | Subject: SRB Documents - SRB October 2013 Meeting                                                                                                   |
| Notes                                                | IPHC Scientific Review Board<br>SRB Documents - SRB Oct Mtg v4.pdf<br>IPHC Scientific Review Board <https: iphchalibut.sharepoint.com="" sites="" srb=""> SRB Oct Mtg</https:>                                                                                                    | <b>SRB October 2013 Meeting</b><br>has been added                                                                                                   |
|                                                      | IPHC Scientific Review Board<br>SRB Documents - Stewart_et_al_2013.pdf<br>IPHC Scientific Review Board-https://iphchalibut.sharepoint.com/sites/srb> Stewart_et_al                                                                                                    | Modify my View SRB October View Mobile<br>alert settings 2013 Meeting Documents View                                                                |
|                                                      | Manoj Menon<br>Manoj Menon<br>Hi Jay , My name is Manoj, and I am Rajesh's manager at Microsoft. Rajesh had informed                                                                                                    | Last Modified 9/24/2013 10:00 AM by Jay Walker                                                                                                    |
|                                                      | IPHC Scientific Review Board<br>You have succesfully created an alert for 'SRB Documents' Tue 12:11p<br>Alert 'SRB Documents' has successfully been added on 'IPHC Scientific Review Board' <htt< td=""><td></td></htt<>                                                            |                                                                                                    |
| TASKS                                                | Microsoft Online Services Team →<br>New or modified user account information Tue 12:05p<br>Attention: A user account was created or modified. Retrieve your user's temporary passwor ✓                                                                                              |                                                                                                    |

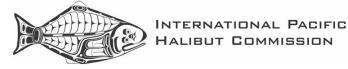

9. It is possible to copy all the members of the MSAB on any message by using msab@iphc.info

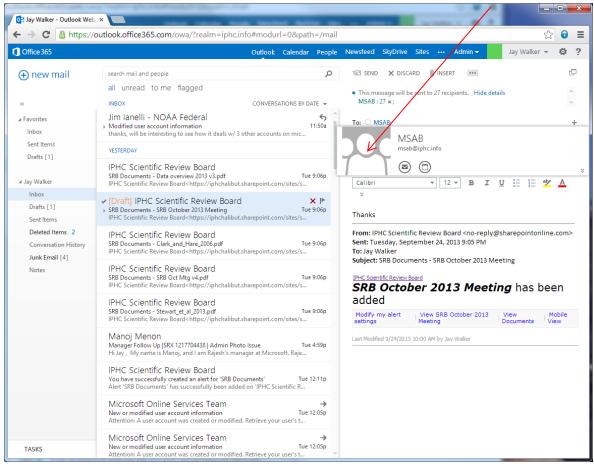

10. Use the Tiles icon in the top left corner to navigate to the MSAB Site. Click the area with the icon to expand the menu.

| 7 |                |         |   |   |   |   |  |
|---|----------------|---------|---|---|---|---|--|
|   | <br>Office 365 | Outlook | 6 | Ļ | ø | ? |  |
|   | -              |         |   |   |   |   |  |

11. Then select the 'SharePoint' Tile.

1

|     |             |          |            |                                                                              |                      |  |  |   |   |   |   |               | $\bigcirc$ |
|-----|-------------|----------|------------|------------------------------------------------------------------------------|----------------------|--|--|---|---|---|---|---------------|------------|
|     | Office      | e 365    | Outlook    |                                                                              |                      |  |  | 6 | 3 | Ļ | ¢ | ? (           | 12         |
| HON | ME NEW      | ALL      |            |                                                                              |                      |  |  |   |   |   |   | <b>ମ୍ଚ</b> Un | ido        |
|     |             |          |            |                                                                              | Filter 🗸             |  |  |   |   |   |   |               |            |
|     | 0 🖌<br>Mail | Calendar | People     | e next two days.<br>osis: What GE Sees Beyond the Looking Glass              | Thu 9:25 AM          |  |  |   |   |   |   |               |            |
|     | lewsfeed    | OneDrive | SharePoint | ne APR 6 IoTI Informer INDUSTRIAL IOT Industrial Metami                      | orphos               |  |  |   |   |   |   |               |            |
|     |             | W        | X          | formation<br>ite and its working fine. Martin Paish Director, Business Devel | Wed 2:08 PM<br>opmen |  |  |   |   |   |   |               |            |
|     | Tasks       | Word     | Excel      | Services Team                                                                | Wed 1:41 PM          |  |  |   |   |   |   |               |            |

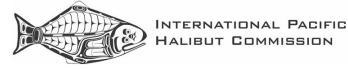

## IPHC-2017-MSAB09-INF04

12. Select the link to the MSAB site under 'Following' or under 'Frequent sites'

| Search                              |   | + Create site                                                                                           |                                                                                                    |                                                                                               |  |  |
|-------------------------------------|---|----------------------------------------------------------------------------------------------------|----------------------------------------------------------------------------------------------------|-----------------------------------------------------------------------------------------------|--|--|
| Ollowing<br>Research Advisory Board | * | Frequent sites                                                                                          | *                                                                                                    | *                                                                                             |  |  |
| PHC Commissioners Site              | * | IPHC Advisory Bodies                                                                                    | MSAB                                                                                                   | IC<br>IPHC Commissioners Site                                                                 |  |  |
| PHC Scientific Review Board         | * | Vou viewed IPHC-2016-SRB09-P<br>on 4/3/2017<br>You viewed IPHC-2016-RAB18-                              | Steve Keith modified IPHC-2017-<br>MSDocuments 23 hours ago<br>You viewed IPHC-2017-                   | You viewed IPHC-2017-AM093-<br>02ts 12 Jan 2017 on 4/3/2017<br>You viewed IPHC-2016-IM092-    |  |  |
| iee all<br>Recent                   |   | W         R-FINAL REPORT on 4/3/2017           W         You viewed IPHC-2013-<br>MSAB01-01 on 4/3/2017 | MSAB09-0comes of AM093 on<br>4/3/2017<br>Wu viewed MSAB<br>goals_objs_intent_revised_v2 on<br>4/3/2017 | 22Meeting (2017) on 4/3/2017<br>W You viewed IPHC-2017-AM093-<br>1nts for FY2016 on 1/25/2017 |  |  |
| PHC Advisory Bodies                 | * |                                                                                                    |                                                                                                    |                                                                                               |  |  |
| PHC Commissioners Site              | * |                                                                                                    |                                                                                                    |                                                                                               |  |  |

13. Once on the MSAB the Tile Icon in the corner can be used to return to Outlook.

|               | Office 365                        | SharePoint                                                                      |                                                                                                    |              |                      |               |                 | ۵              | ?            | Jay Walker      |
|---------------|-----------------------------------|---------------------------------------------------------------------------------|----------------------------------------------------------------------------------------------------|--------------|----------------------|---------------|-----------------|----------------|--------------|-----------------|
| BROWS         | SE PAGE                           |                                                                                 |                                                                                                    |              |                      |               |                 |                | 🗘 SHARE      | 🏠 FOLLOW 🅜 EDIT |
| s             | >                                 | MSAB ZEDIT LINKS                                                                |                                                                                                    |              |                      |               |                 | Search th      | is site      | 0, ד            |
| Home<br>Noteb | pook                              | Management Strateg                                                              | gy Advisory Board                                                                                                    |              |                      |               |                 |                |              |                 |
| Di            | SAB Meeting<br>scussion Board     | Evaluation (MSE) program for the hal                                            | rnational Pacific Halibut Commission (IPHC, o<br>ibut resource. The Commission approved the<br>evaluation of candidate objectives and strate | formation of | a Managem            | ent Strateg   |                 |                |              |                 |
|               | nks<br>dministrative<br>ocuments  | Documents                                                                       |                                                                                                    | MSAB Caler   |                      |               |                 |                |              |                 |
|               | eeting Recordings<br>SAB Calendar | New      Upload      Sync      Sh     Name     MSAB References                  | are More V                                                                                                    | SUNDAY       | 2017<br>MONDAY<br>27 | TUESDAY<br>28 | WEDNESDAY<br>29 | THURSDAY<br>30 | FRIDAY<br>31 | SATURDAY        |
| Recyc         |                                   | MSAB08 October 2016 Meeting<br>MSAB07 May 2016 Meeting                          |                                                                                                    | 2            | 3                    | 4             | 5               | 6              | 7            | 8               |
| ≠ EC          | DIT LINKS                         | MSAB06 October 2015 Meeting MSAB05 May 2015 Meeting MSAB04 October 2014 Meeting |                                                                                                    |              |                      |               |                 |                |              |                 |
|               |                                   | MSAB03 May 2014 Meeting<br>MSAB02 October 2013 Meeting                          |                                                                                                    | 9            | 10                   | 11            | 12              | 13             | 14           | 15              |
|               |                                   | MSAB01 June 2013 Meeting<br>MSAB09 May 2017 Meeting                             |                                                                                                    | 16           | 17                   | 18            | 19              | 20             | 21           | 22              |